## **RESETANLEITUNG.**

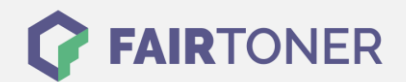

## **Brother DCP-7030 Trommel Reset**

**Schritt-für-Schritt: So setzen Sie die Trommel Ihres Druckers ganz einfach zurück!**

**TROMMEL RESET**

Hier finden Sie die passende Trommel Reset-Anleitung für den Brother DCP-7030. Diese Anleitung funktioniert für die originale Brother DR-2100 Trommel oder kompatible Trommel. Um einen Brother DCP-7030 Trommel Reset durchzuführen, befolgen Sie bitte die einzelnen Schritte und gehen dabei schnell vor, um ein Zurückfallen in das Hauptmenü des Druckers zu vermeiden.

- 1. Öffnen Sie die Geräteklappe
- 2. Drücken Sie die "Storno" Taste
- 3. Drücken Sie sofort die "Pfeil nach oben" Taste
- 4. Das Display zeigt "Ausgeführt" an
- 5. Schließen Sie die Geräteklappe

Der Brother Trommel Reset wurde abgeschlossen und der Trommelzähler zurückgesetzt.

## **Verbrauchsmaterial für Brother DCP-7030 Drucker bei FairToner**

Hier bei [FairToner](https://www.fairtoner.de/) können Sie die passende Trommel für Ihren Brother DCP-7030 Drucker kaufen.

- **[Brother DCP-7030 Trommel](https://www.fairtoner.de/trommeln/brother-trommeln/brother-dcp-7030-trommeln/)**
- [Brother DR-2100 Trommel](https://www.fairtoner.de/oem/brother-dr-2100-trommeln/)

**FAIRTONER.DE ONLINESHOP / SOFORTHILFE / RATGEBER**

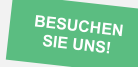

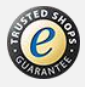